# **intel**

### **Optimizing and Running LLaMA2 on Intel® CPU**

**White Paper**

*October 2023*

*Intel Confidential*

**Authors:** Xiang Yang, Lim Chen Han, Lim Chun Sheong, Foong

## intel.

You may not use or facilitate the use of this document in connection with any infringement or other legal analysis concerning Intel products described herein. You agree to grant Intel a non-exclusive, royalty-free license to any patent claim thereafter drafted which includes subject matter disclosed herein.

No license (express or implied, by estoppel or otherwise) to any intellectual property rights is granted by this document.

All information provided here is subject to change without notice. Contact your Intel representative to obtain the latest Intel product specifications and roadmaps.

The products described may contain design defects or errors known as errata which may cause the product to deviate from published specifications. Current characterized errata are available on request.

Copies of documents which have an order number and are referenced in this document may be obtained by calling 1-800-548-4725 or by visiting: [http://w](http://www.intel.com/design/literature.htm)ww.intel.com/design/literature.htm

Intel and the Intel logo are trademarks of Intel Corporation in the U.S. and/or other countries.

\*Other names and brands may be claimed as the property of others.

© Intel Corporation

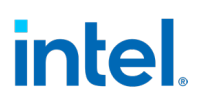

## **Contents**

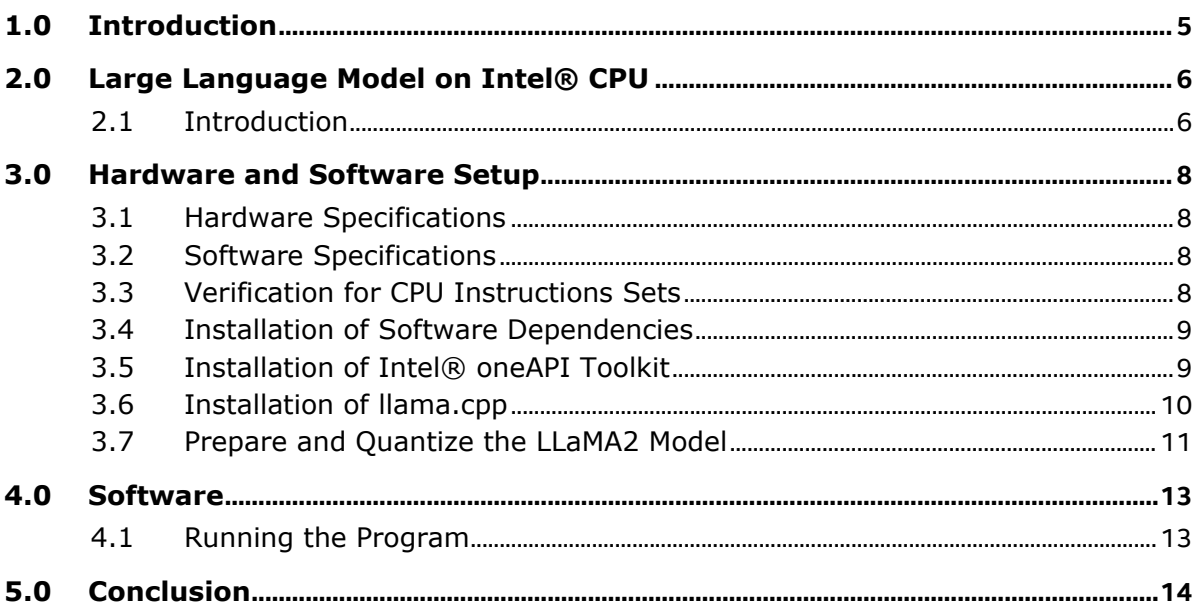

## **Tables**

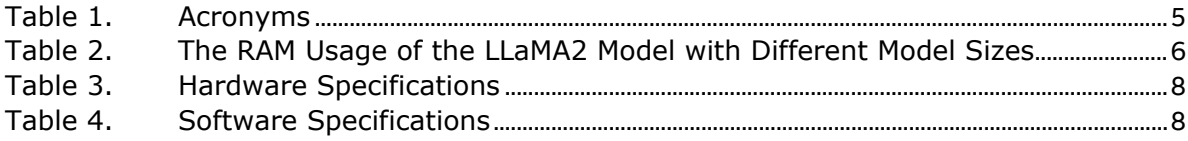

### **Figures**

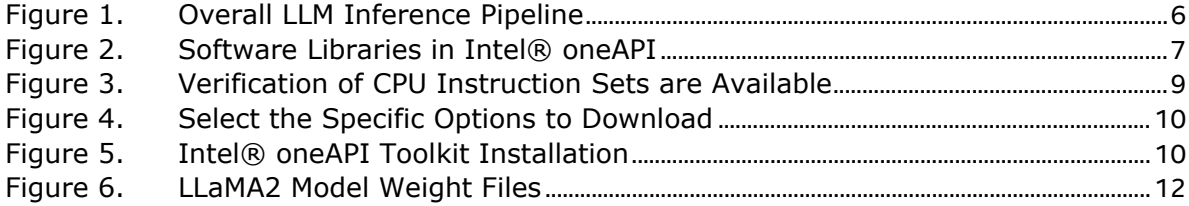

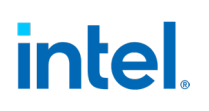

## *Revision History*

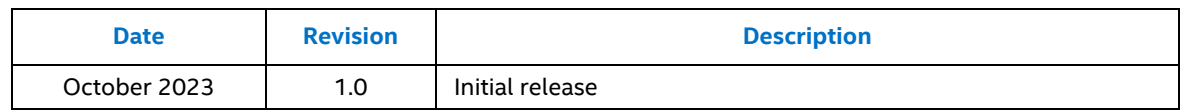

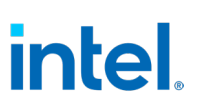

## *1.0 Introduction*

<span id="page-4-0"></span>Large Language Models (LLMs) are deep learning algorithms that have gained significant attention in recent years due to their impressive performance in natural language processing (NLP) tasks. However, deploying LLM applications in production has a few challenges ranging from hardware-specific limitations, software toolkits to support LLMs, and software optimization on specific hardware platforms. In this whitepaper, we demonstrate how you can perform hardware platform-specific optimization to improve the inference speed of your LLaMA2 LLM model on the llama.cpp (an open-source LLaMA model inference software) running on the Intel® CPU Platform.

#### <span id="page-4-1"></span>**Table 1. Acronyms**

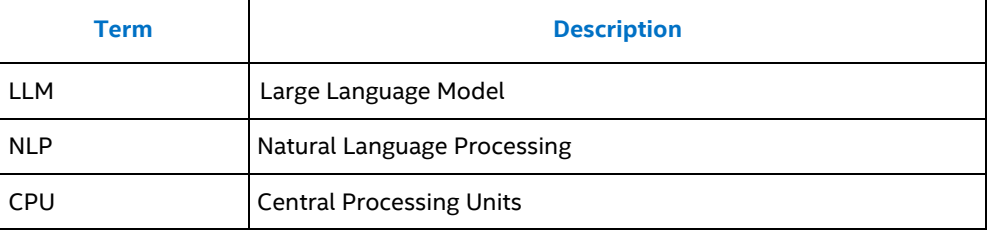

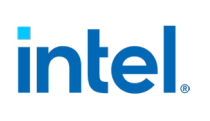

## <span id="page-5-0"></span>*2.0 Large Language Model on Intel® CPU*

#### **2.1 Introduction**

<span id="page-5-1"></span>Deploying an LLM is usually bounded by hardware limitations as LLM models usually are computationally expensive and Random Access Memory (RAM) hungry. Taking an example of the recent LLaMA2 LLM model released by Meta Inc., the model size scales from 7 billion to 70 billion parameters. The RAM usage of LLaMA2 deployment can be seen in [Table](#page-5-2) 2.

#### <span id="page-5-2"></span>**Table 2. The RAM Usage of the LLaMA2 Model with Different Model Sizes**

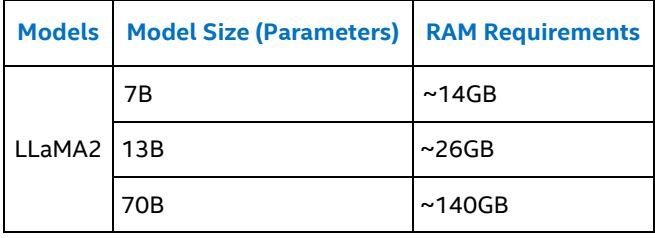

LLM inference pipelines can be broken down into several parts which are prompt input, prompt processing, model inference, and token generation as shown in [Figure 1.](#page-5-3) Prompt input plays an important role in the token generation by the LLM model as it can engineer the model to generate a more concise and desired output. However, this also means that a comprehensive and long context is usually required to be fed into the model. A large chunk of prompt input will slow down the tokenization process and increase the overall inference time.

#### <span id="page-5-3"></span>**Figure 1. Overall LLM Inference Pipeline**

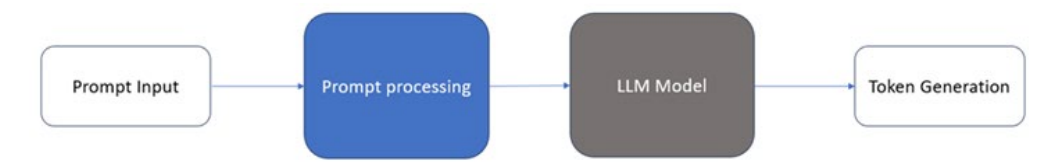

For years, Intel has been working on software libraries that are heavily optimized on Intel® hardware. By enabling and adopting Intel software libraries, a great performance boost can be seen during software runtime. Intel® oneAPI is a specification that is open and standard-based, supporting multiple Intel® hardware architecture types, for example, CPU, GPU, and FPGA. This specification has both direct programming and API-based programming paradigms. Examples of the software libraries that are available in Intel® oneAPI toolkit can be found in [Figure](#page-6-0) 2.

## intel

#### <span id="page-6-0"></span>**Figure 2. Software Libraries in Intel® oneAPI**

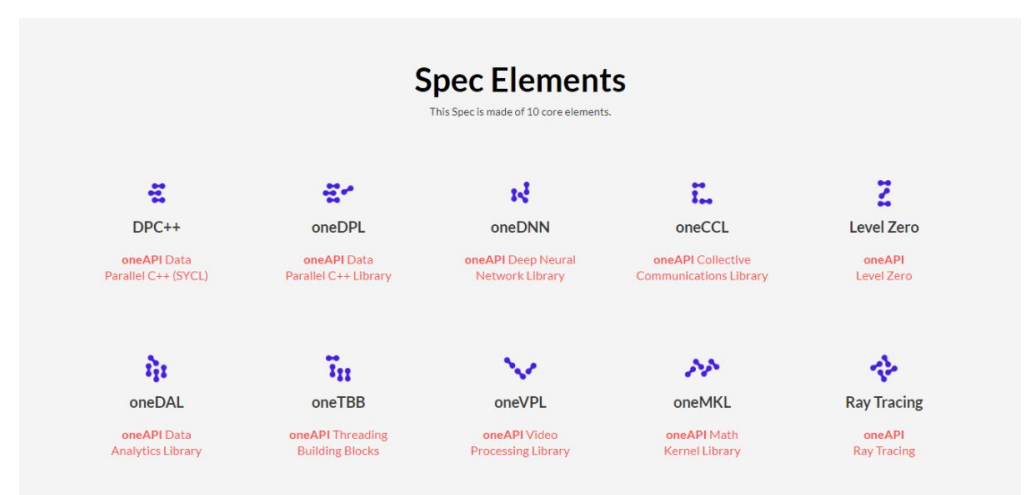

Besides, using an optimized CPU instructions set can accelerate the performance of the software. Intel AVX, AVX2, AVX\_VNNI, AVX-512, and AVX-512\_VNNI are some of the expansions of the Intel x86 instruction set that can help boost the performance of running deep learning applications on the CPU. Intel® AVX instructions set can help to improve certain integer and floating-point operations to allow the software to achieve a higher throughput.

In this whitepaper, we will show how to use the Intel® oneAPI toolkit to optimize and enhance the performance of the software. This software library provides an open, stable, and standard API for users to leverage common, parallelizable, mathematical operations in tensor operations for LLM computations. Intel® oneAPI DPC++/C++ compiler included in the Intel® oneAPI toolkit can perform additional optimizations for Intel® microprocessors. It uses the latest standards including C++ 20, SYCL, and OpenMP 5.0 and 5.1 for GPU offloading. Besides, we will also enable the Intel® AVX\_VNNI CPU instruction set to further optimize the software execution. By enabling these software optimizations, it is expected to see a performance boost in the prompt processing for LLMs.

## intel.

## <span id="page-7-0"></span>*3.0 Hardware and Software Setup*

#### **3.1 Hardware Specifications**

<span id="page-7-1"></span>The hardware used in the whitepaper are shown in [Table](#page-7-4) 3.

#### <span id="page-7-4"></span>**Table 3. Hardware Specifications**

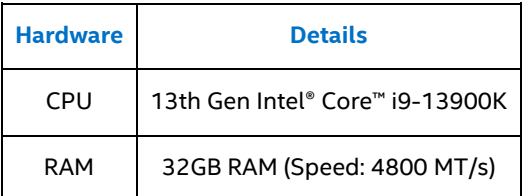

#### **3.2 Software Specifications**

<span id="page-7-2"></span>The software used in the whitepaper are shown i[n Table](#page-7-5) 4.

#### <span id="page-7-5"></span>**Table 4. Software Specifications**

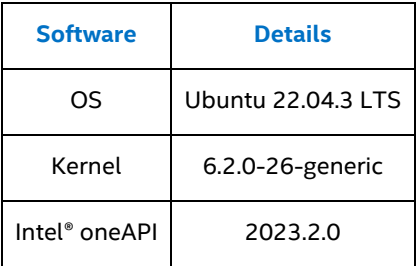

#### **3.3 Verification for CPU Instructions Sets**

<span id="page-7-3"></span>Run the following command to verify if the required CPU instruction sets are available as shown in [Figure](#page-8-2) 3.

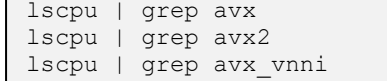

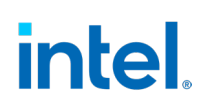

#### <span id="page-8-2"></span>**Figure 3. Verification of CPU Instruction Sets are Available**

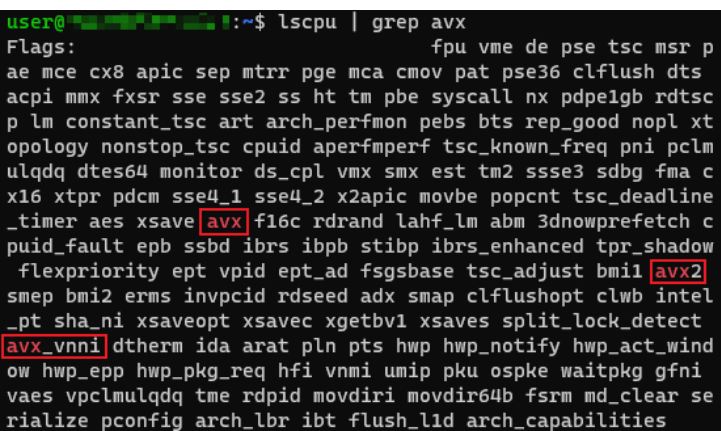

#### **3.4 Installation of Software Dependencies**

<span id="page-8-0"></span>1. Update the Ubuntu APT repository.

sudo apt update

2. Update the software packages.

sudo apt upgrade

3. Install the required software dependencies.

```
sudo apt install git cmake build-essential pkg-config python3-pip 
python3-venv
```
4. Create a workspace to store all the software changes.

<span id="page-8-1"></span>mkdir -p ~/workspace

#### **3.5 Installation of Intel® oneAPI Toolkit**

- 1. Open a browser and browse the download link: [https://www.intel.com/content/www/us/en/developer/tools/oneapi/base](https://www.intel.com/content/www/us/en/developer/tools/oneapi/base-toolkit-download.html)[toolkit-download.html](https://www.intel.com/content/www/us/en/developer/tools/oneapi/base-toolkit-download.html)
- 2. Select the options below to start downloading the Intel® oneAPI Toolkit. In this whitepaper, we choose the following options.
	- Operating system: Linux
	- Distributions: Offline Installer
	- Version: 2023.2.0

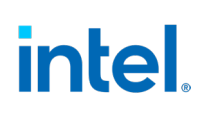

#### <span id="page-9-1"></span>**Figure 4. Select the Specific Options to Download**

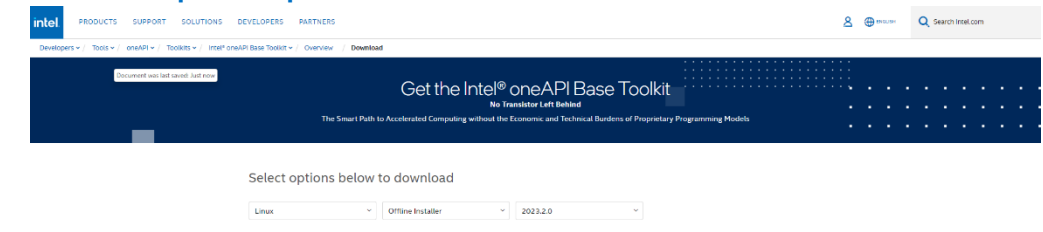

3. Go to the Command Line Download section and copy the command line for installations under Version 2023.2.0.

4. On the target system, run the copied command in the terminal to install the Intel® oneAPI base kit.

#### <span id="page-9-2"></span>**Figure 5. Intel® oneAPI Toolkit Installation**

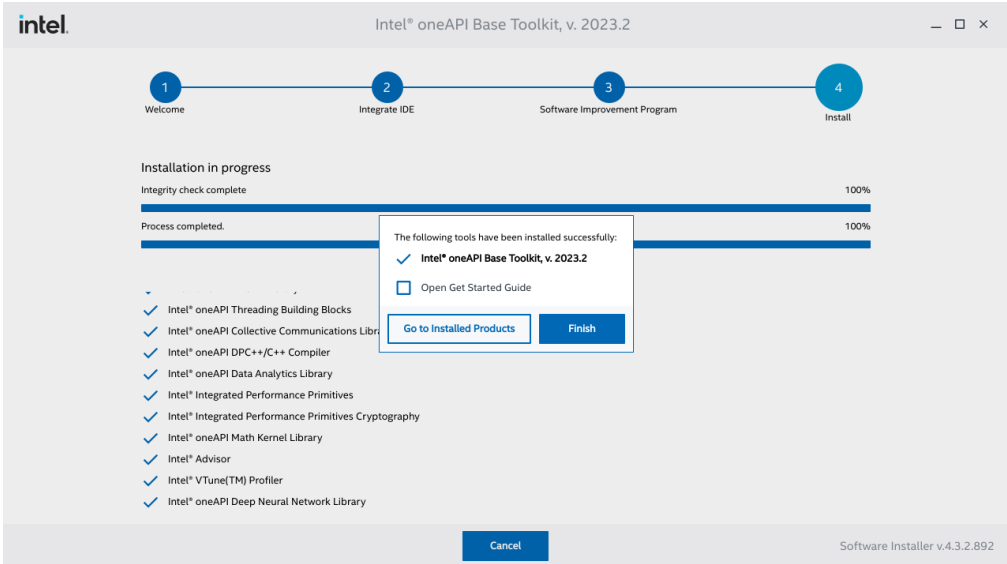

#### **3.6 Installation of llama.cpp**

<span id="page-9-0"></span>Llama.cpp is an open-source software project that can run the LLaMA model using 4-bit integer quantization. Intel® hardware can be built with some specific optimization tags to allow a faster prompt processing speed. The following steps shows how to build the llama.cpp software with Intel® software optimizations.

1. Clone llama.cpp from GitHub with tag b1309 in the workspace folder

```
cd ~/workspace
git clone https://github.com/ggerganov/llama.cpp.git -b b1309
cd llama.cpp
```
2. If the platform has AVX VNNI instruction set support (verify by following the command in section [Verification for CPU Instructions Sets\)](#page-7-3), several modifications to the source can be done to enable this instruction set for faster speed in token generations.

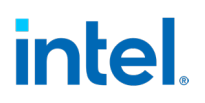

3. In llama.cpp/ggml.c, add the following lines after line 21480.

```
int ggml_cpu_has_avx_vnni(void) {
#if \text{defined}(\text{XVX}\text{VNN}^{\top}) return 1;
#else
     return 0;
#endif
}
```
4. In llama.cpp/ggml.h, add the following line after line 2050.

```
GGML API int ggml cpu has avx vnni (void);
```
5. In llama.cpp/llama.cpp, add the following lines after line 7615.

```
s += "AVX_VNNI = " + std::to_string(ggml_cpu_has_avx_vnni())
+ " | ";
```
6. In llama.cpp/common/common.cpp, add the following lines after line 1207.

```
fprintf(stream, "cpu has avx vnni: %s\n", ggml cpu has avx vnni()
? "true" : "false");
```
7. In llama.cpp/spm-headers/ggml.h, add the following lines after 2050.

```
GGML API int ggml cpu has avx vnni (void);
```
8. After the modifications are done, run the command below to compile the llama.cpp software with Intel® oneAPI DPC++/C++ compiler.

```
cd ~/workspace/llama.cpp
rm -rf build && mkdir build
cd build
source /opt/intel/oneapi/setvars.sh
cmake .. -DLLAMA_BLAS=ON -DLLAMA_BLAS_VENDOR=Intel10_64lp -
DCMAKE C_COMPILER=icx -DCMAKE_CXX_COMPILER=icpx -DLLAMA_NATIVE=ON
cmake --build . --config Release
```
#### **3.7 Prepare and Quantize the LLaMA2 Model**

<span id="page-10-0"></span>1. Get the LLaMA2 model weights and place them in the models folder.

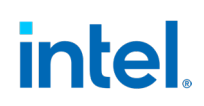

2. Create a Python3 virtual environment.

```
cd ~/workspace/llama.cpp
python3 -m venv llama2
```
3. Source the Python3 environment and install the dependencies.

```
source llama2/bin/activate
python3 -m pip install -r requirements.txt
```
4. Download the LLaMA2 model weight from the official website and put it into the models/7B directory[. Figure](#page-11-0) 6 shows the required files in the models/7B directory.

mkdir -p models/7B

5. Convert the LLaMA2 7B model to FP16 format using the command below.

python3 convert.py models/7B/

6. Quantize the model to 4 bits using the command below.

```
./build/bin/quantize ./models/7B/ggml-model-f16.gguf 
./models/7B/ggml-model-q4_K_S.gguf q4_K_S
```
#### <span id="page-11-0"></span>**Figure 6. LLaMA2 Model Weight Files**

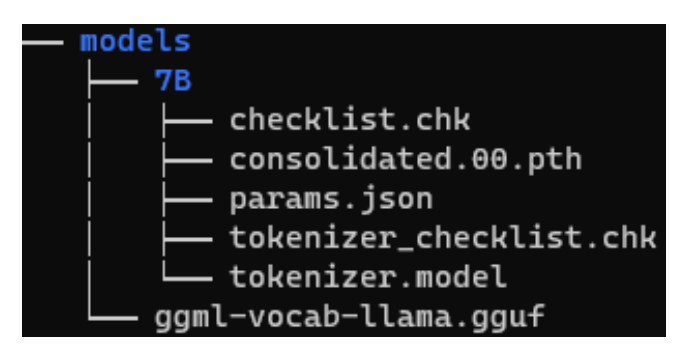

### <span id="page-12-0"></span>*4.0 Software*

#### **4.1 Running the Program**

<span id="page-12-1"></span>1. Verify the number of threads available in the system using command below.

nproc --all

2. Follow the command below to run the LLaMA2 program. Replace the *number of threads* to the output in step 1.

```
cd ~/workspace/llama.cpp
./build/bin/main -m ./models/7B/ggml-model-q4_K_S.gguf -t 
<number-of-threads> -b 512 -p "What is Intel OpenVINO"
```
3. Verified if the software is compiled with Intel® oneAPI and AVX\_VNNI is available. You should see the following result in the terminal.

```
main: built with Intel(R) oneAPI DPC++/C++ Compiler 2023.2.0 
(2023.2.0.20230622) for x86_64-unknown-linux-gnu
…
system_info: n_threads = 32 / 32 | AVX = 1 | AVX2 = 1 | AVX512 = 
0 \mid AVX512~VBMI = 0 | AVX512 VNNI = 0 | AVX VNNI = 1 | FMA = 1 |
NEON = 0 | ARM FMA = 0 | F16C = 1 | FP16 VA = 0 | WASM SIMD = 0 |
BLAS = 1 | SSE\overline{3} = 1 | SSSE3 = 1 | VSX = 0 |
sampling: repeat_last_n = 64, repeat_penalty = 1.100000, 
presence_penalty = 0.000000, frequency_penalty = 0.000000, top_k 
= 40, \text{tfs} z = 1.000000, top p = 0.950000, typical p = 1.000000,
temp = 0.\overline{8}00000, mirostat = 0, mirostat lr = 0.1000000,
microstat ent = 5.000000generate: n ctx = 512, n batch = 512, n predict = -1, n keep = 0
```
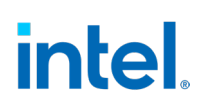

## *5.0 Conclusion*

<span id="page-13-0"></span>The whitepaper provided the steps to optimize and running LLaMA2 model using Intel® oneAPI toolkit and AVX\_VNNI CPU instruction set.